# **2.1.1** 分析效果图

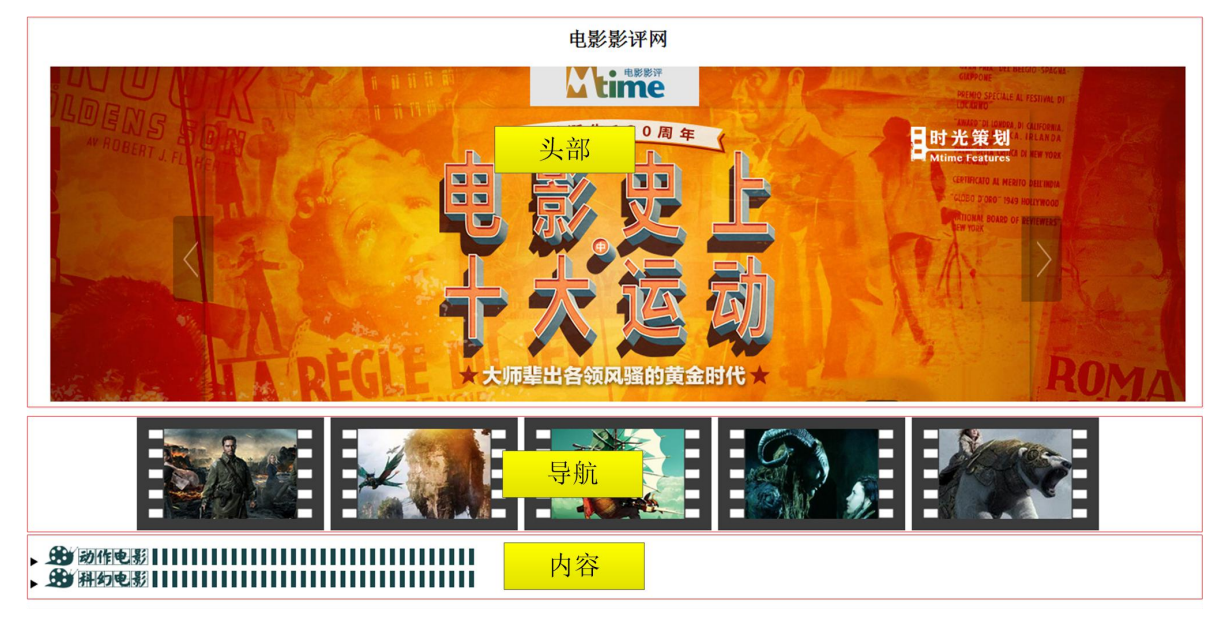

本网页可以分为 3 部分:头部、导航和内容。如图 2-28 所示。

### 图 2-28 结构分析

其中,头部信息通过<header>元素定义,内部由<img/>标记插入图片。导航链接由<nav> 元素定义,内部嵌套无序列表<ul>。文章内容由<article>元素定义,内部由<details>元素进 行划分,其中动作电影、科幻电影部分均为插入的图片,由<details>元素内部的<summary> 元素定义,以实现点击这两个图片时,分别显示<details>元素内部的其他内容。页面中的评 分进度条效果由<meter>元素来实现。

## **2.1.2** 制作页面

根据上面的分析, 使用相应的 HTML 元素来搭建网页结构, 如例 2-21 所示。

例 2-21. example21.html

```
1 <! doctype html>
2 <html lang="en">
3 <head>
4 <meta charset="UTF-8">
5 <title>电影影评网</title>
6 </head>
7 <body>
8 <!--header begin-->
9 <header></header>
10 <!--header end-->
11 <!--nav begin-->
```

```
12 \langlenav>\rangle/nav>
```
四川托普信息技术职业学院

```
13 <!--nav end-->
```

```
14 <!--article begin-->
```

```
15 <article></article>
```

```
16 <!--article end-->
```

```
17 </body>
```

```
18 </html>
```
在例 2-21 中,第 9、12、15 行代码分别定义了页面的头部信息、导航链接以及文章内 容部分。接下来分步来实现页面的制作。

## **1.** 制作头部信息

在网页结构代码 example21.html 中添加 header 模块的结构代码,具体如下:

```
<!--header begin-->
<header>
    <h2 align="center">电影影评网</h2>
    <p align="center">
      <img src="images/44.jpg">
    \langle/p>
</header>
<!--header end-->
```
运行例 2-21,效果如图 2-29 所示。

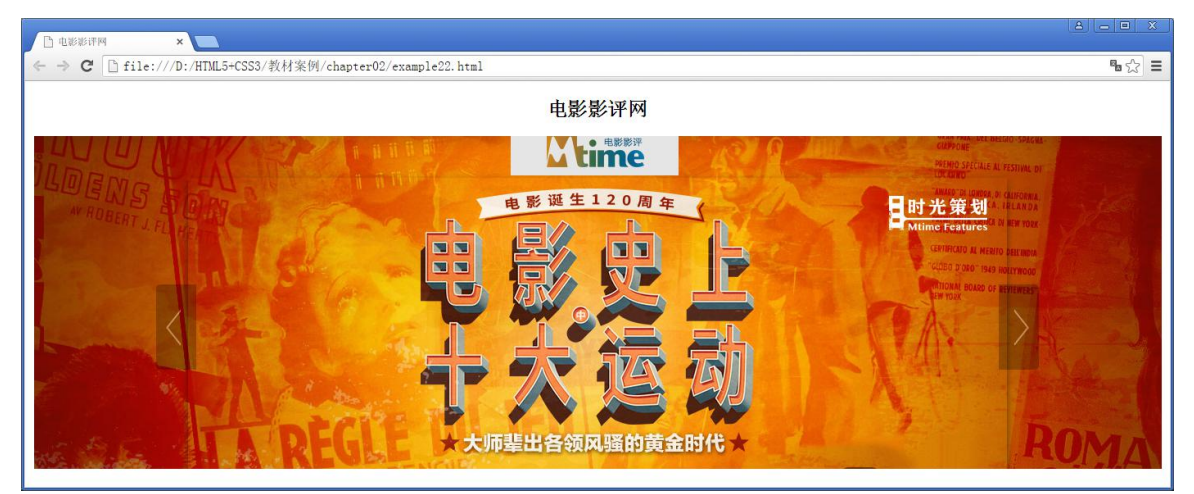

图 2-29 头部效果展示

## **2.** 制作导航链接

在网页结构代码 example21.html 中添加 nav 模块的结构代码,具体如下:

```
<!--nav begin-->
<nav><P align="center">
       <img src="images/nav1.jpg">
       <img src="images/nav2.jpg">
       <img src="images/nav3.jpg">
       <img src="images/nav4.jpg">
       <img src="images/nav5.jpg">
   \langle/P>
\langle/nav\rangle
```
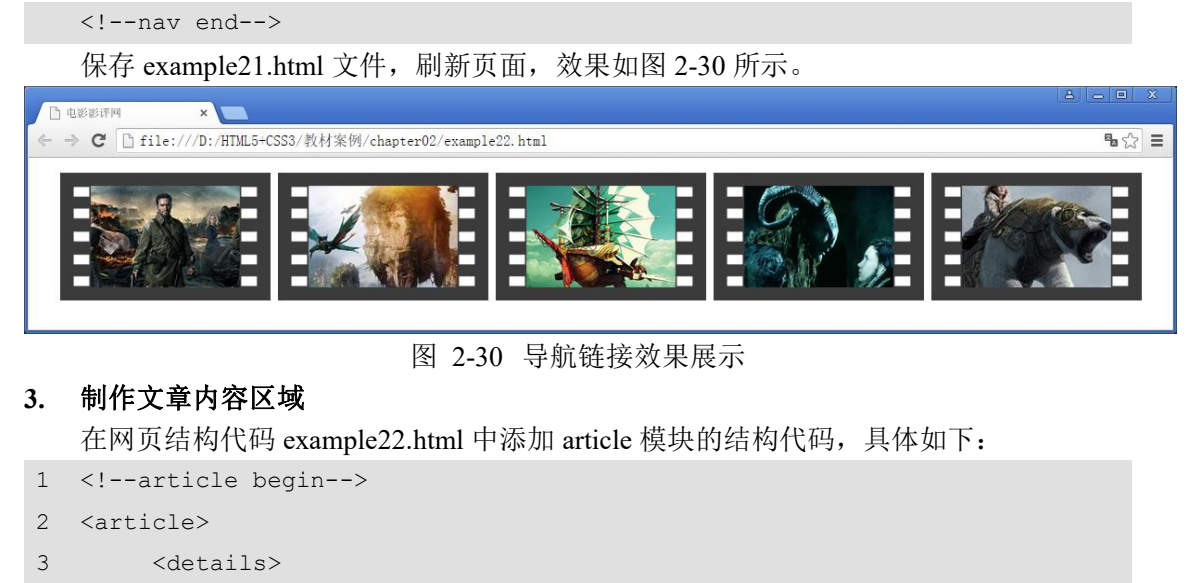

- 4 <summary ><img src="images/111.png"></summary>
- 5 <ul contenteditable="true" >

 $6 \le l \le \le l$ 

7 <figcaption>《敢死队》</figcaption>

8 <p>今天看了全天唯一一场原声的<mark>《敢死队》</mark>。有好事者统 计,这群肌肉大叔的年龄加起来是 439 岁,平均年龄超过了 50 岁,其中岁数最大的<mark>史泰龙 </mark>64 岁, 岁数最小的<mark>杰森 · 斯坦森</mark>也有 38 岁, 堪称老男人团。一帮纯爷们拍出 的电影,当然是没有什么剧情,从头劲爆到尾。 旁边有个陌生的软妹睡死过去。全场的男性都异常亢奋。 廉颇老矣,尚能饭否。当然是宝刀未老了。<mark>史泰龙</mark>全程曾哥附......</p>

```
9 <images/444.jpg">
\langle/li>
11 \langleli\rangle</li>
12 <li>
13 大众评分:<meter value="65" min="0" max="100" low="60"
high="80" title="65 分" optimum="100">65</meter>
14 \times /1115 \langle 11 \rangle16 媒体评分:<meter value="80" min="0" max="100" low="60"
high="80" title="65 分" optimum="100">65</meter>
17 \langle/li>
18 \langle 11 \rangle19 M站评分: <meter value="40" min="0" max="100" low="60"
high="80" title="65 分" optimum="100">65</meter>
20 \times /1121 \langle \text{ul}\rangle22 <hr size="3" color="#ccc">
23 <ul contenteditable="true" >
24 \langle li>
25 <figcaption>《赤焰战场》</figcaption>
26 <p>这部电影的最大意义在于一群廉颇老矣的明星向观众做了一个集体性的道
```
别。他们以后或许还会各自为战地奋斗在荧屏之上,但如此集中的出现在一部电影中就显得几乎不再可能。 <mark>布鲁斯·威利斯</mark>已经 56 岁, <mark>海伦·米伦</mark>66 岁, <mark>约翰·马尔科 维奇</mark>58 岁,<mark>摩根·弗里曼</mark>已经 74 岁,<mark>布莱恩·考克斯</mark>65 岁。 这些年纪已经超过或者年近花甲的曾经叱咤荧屏的人物正在渐渐地逝去,如同那一抹灿丽的......</p> 27 <img src="images/555.jpg">  $28$   $\langle$ /li> 29 <li></li>  $30 \times 11$ 31 大众评分:<meter value="65" min="0" max="100" low="60" high="80" title="65 分" optimum="100">65</meter>  $32 \times /11$  $33$   $\langle$  li> 34 媒体评分:<meter value="80" min="0" max="100" low="60" high="80" title="65 分" optimum="100">65</meter>  $35$   $\langle$ /li>  $36$   $\langle$  li> 37 网站评分:<meter value="40" min="0" max="100" low="60" high="80" title="65 分" optimum="100">65</meter>  $38$   $\langle$ /li> 39 </ul> 40 </details> 41 <details> 42 <summary><img src="images/222.png"></summary> 43 <ul contenteditable="true" >  $44$   $\langle$  li> 45 <figcaption>《雷神》</figcaption> 46 <p>自<mark>《钢铁侠》</mark>开始,全球最负盛名的<mark>惊奇漫画电 影公司</mark>走上了不断致力于在特效技术上开拓创新的发展道路。本着以集合旗下所有英雄漫画形 象,打造一个"惊奇电影宇宙"的核心发展观,不断推出艺术造诣低下,剧情肤浅,但场景华丽、极致炫目 的"超级英雄"大片。<mark>《雷神》</mark>也是如此。尽管常被影评人抨击为"没脑子的超级英雄群", 却没人能阻止好莱坞愈加明显........</p> 47 <img src="images/666.jpg">  $48$   $\langle$ /li> 49 <1i></1i>  $50$   $<$   $11$ > 51 大众评分:<meter value="65" min="0" max="100" low="60" high="80" title="65 分" optimum="100">65</meter>  $52 \times /11$  $53$   $\langle$  li> 54 媒体评分:<meter value="80" min="0" max="100" low="60" high="80" title="65 分" optimum="100">65</meter>  $55$   $\langle$ /li>  $56$   $<$   $11$ > 57 网站评分:<meter value="40" min="0" max="100" low="60"

```
high="80" title="65 分" optimum="100">65</meter>
58 \langle/li>
59 \langle \text{ul}\rangle60 <hr size="3" color="#ccc">
61 \lt \angledetails>
62 </article>
63 <!--article end-->
```
在上面的代码中,共添加了两类电影,分别由<details>元素定义,标题部分由<summary>

元素定义。当点击标题时,可实现下拉菜单内容的显示与隐藏效果。

保存 example21.html 文件,刷新页面,效果如图 2-31 所示。

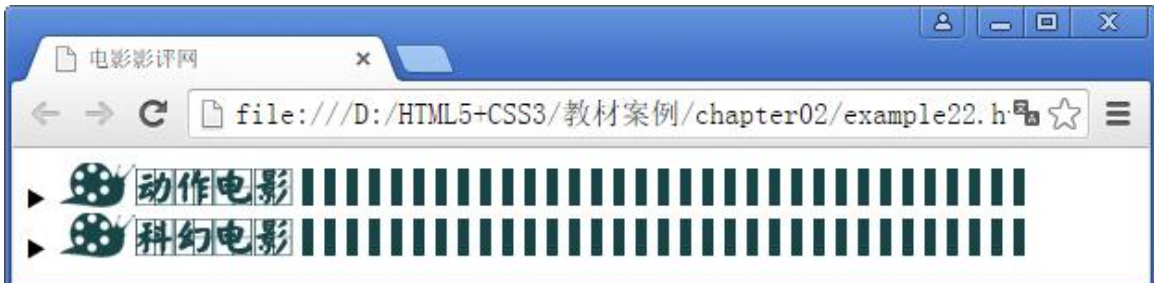

#### 图 2-31 文章内容区域效果

当点击"动作电影"标题时,显示"动作电影"下拉菜单,如图 2-32 所示。

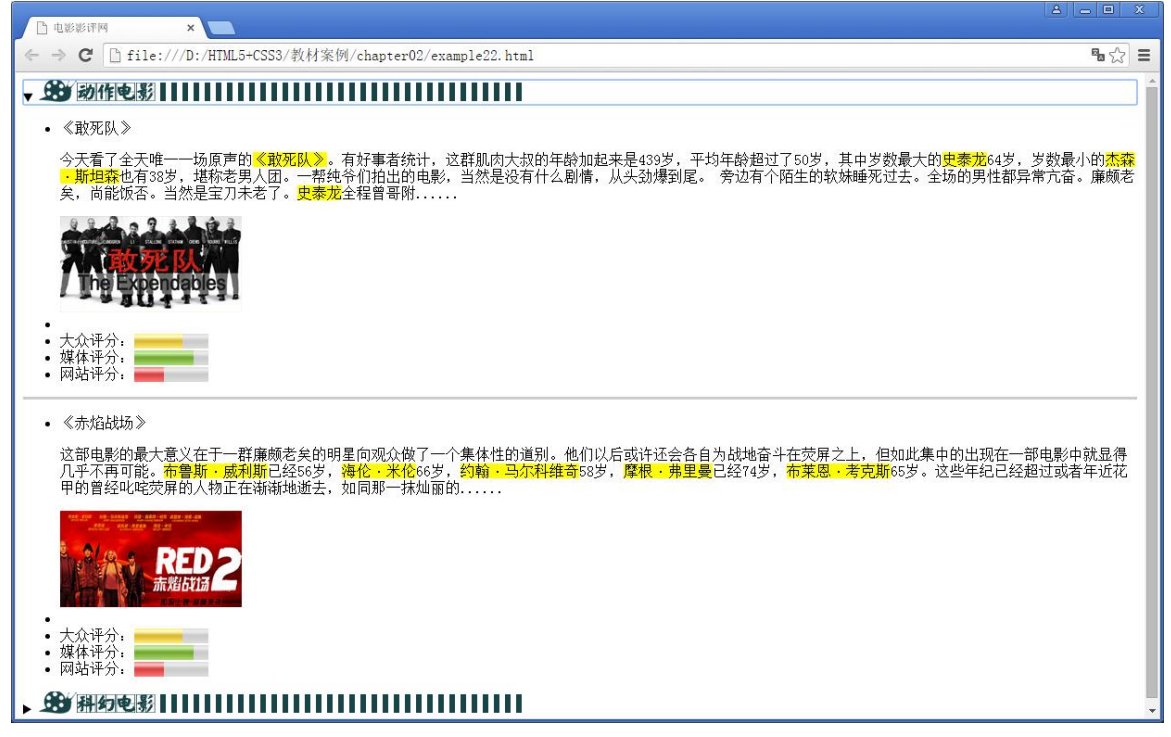

图 2-32 文章内容区域效果 当点击"科幻电影"标题时,显示"科幻电影"下拉菜单,如图 2-33 所示。

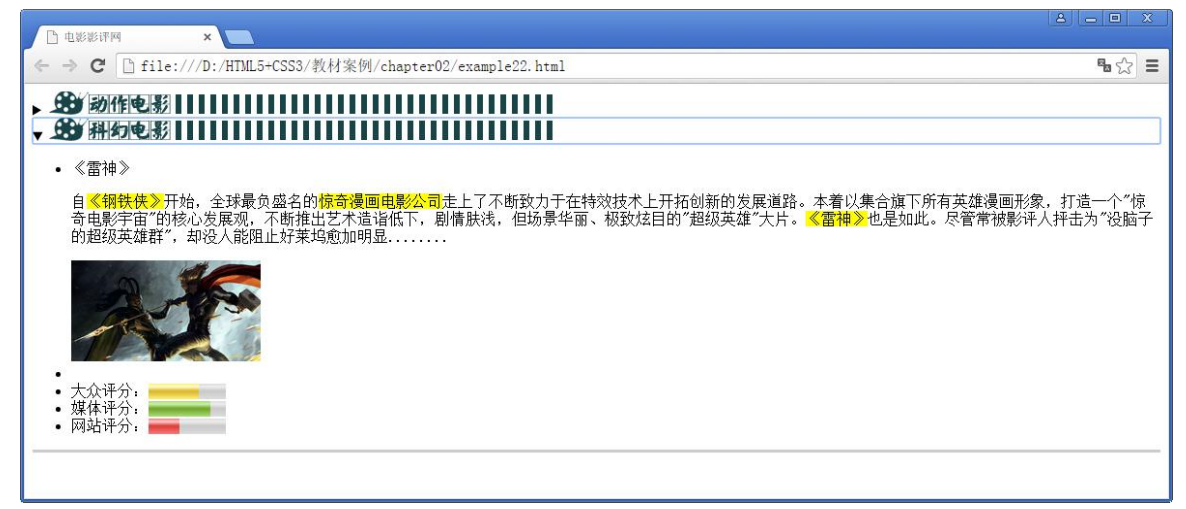

#### 图 2-33 文章内容区域效果

截止到这里,本章的阶段案例制作完成。通过对本案例的学习,相信读者已经对 HTML5 的页面元素及属性有了进一步的理解和把握,并能够运用所学知识实现一些简单的页面效 果。